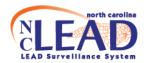

# NCLEAD Childhood Lead Environmental Follow-up Business Rules

# For Elevated Blood Lead Level (EBL) and

# **Confirmed Lead Poisoning (CLP) cases**

# **Contents**

| EBL CASES                                               | 3  |
|---------------------------------------------------------|----|
| CLP CASES                                               | 8  |
| PROPERTY EVENTS                                         | 11 |
| CREATING A PROPERTY EVENT IF ONE DOES NOT ALREADY EXIST | 11 |
| Environmental samples                                   | 13 |
| XRF Readings                                            | 17 |
| SITE VISITS                                             | 18 |
| Documentation of Lead poisoning hazards                 | 19 |
| Property Information Question Package                   | 19 |
| Follow-up documentation Question Package                | 21 |
| Attachments                                             | 22 |
| ANNUAL MONITORING FOR MAINTENANCE STANDARD              | 23 |
| PREGNANT WOMEN (PRENATAL CASES)                         | 25 |
| Pregnant EBL cases                                      | 26 |
| Pregnant CLP cases                                      | 27 |

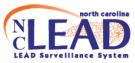

## Referral

NCLEAD may refer an EBL or CLP case to the Environmental Health (EH) Program via a workflow or a case may be referred to EH by the state NC Childhood Lead Poisoning Prevention Program or other health care provider.

## **Environmental follow-up documentation**

In the **Administrative** question package for the **CHILD**:

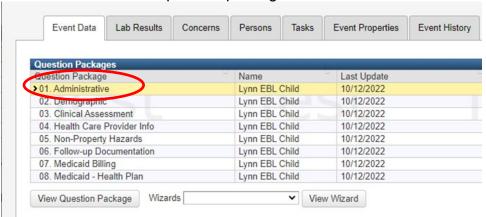

- Enter the date the case was referred to Environmental Health (EH) in the field titled **Date referred to EH**.
- Enter the Date referral acknowledged by EH.

Note: The Date referred to EH must be entered first to see this field.

 For EBL cases, enter the date the environmental investigation was offered in the field **Date offered environmental investigation**. If the investigation was offered more than once, click <u>Add New</u> to enter additional date(s) the investigation was offered.

<u>Note</u>: Entry of the "Date offered environmental investigation" is not necessary for CLP cases because investigation is mandatory.

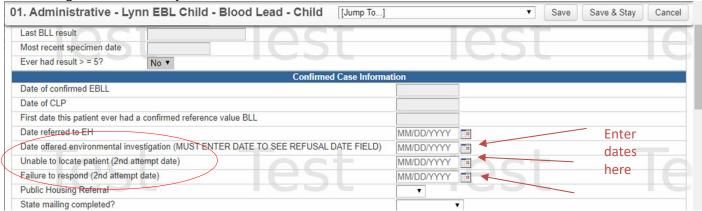

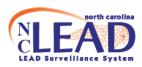

#### **EBL CASES**

For **EBL** cases, per G.S. § 130A-131.9 (please see G.S. below)

From North Carolina General Statute § 130A-131.9. Investigation to identify lead poisoning hazards.

(a1) When the Department learns of an **elevated blood lead level**, the Department shall, upon informed consent,
investigate the residential housing unit where the child or pregnant woman with the elevated blood level resides. When consent to investigate is denied, the child or pregnant woman with the elevated blood lead level cannot be located, or the child's parent or guardian fails to respond, the Department shall document the denial of consent, inability to locate, or failure to respond.

There should be documentation\* of at least one of the following:

- 1. Investigation\*
  - Enter Date offered environmental investigation in the Administrative question package for the CHILD.
  - Enter the investigation date (and any other site visit dates) in the Environmental Site Activity question package of the PROPERTY.

<u>Note</u>: A PROPERTY event (i.e., address record) should be created if one does not already exist. See "PROPERTY EVENTS" section page 10.

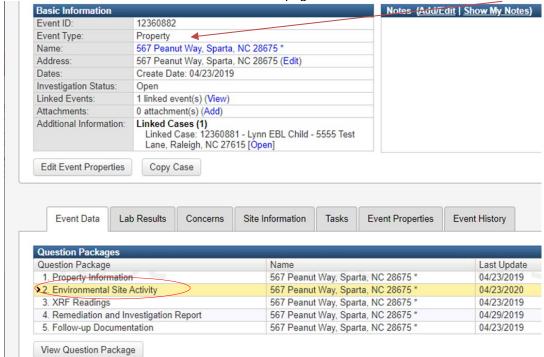

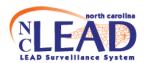

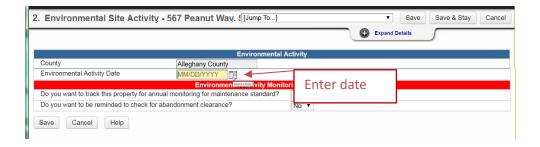

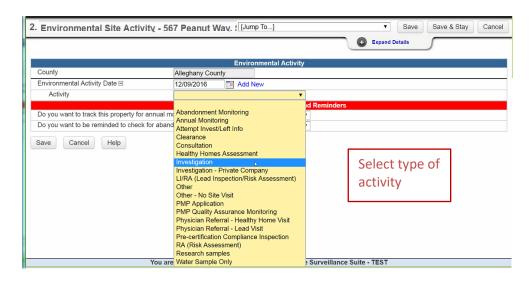

 Once a date is entered, and the type of investigation is chosen, additional fields appear for you to record the details of the investigation.

<u>Note</u>: If there is more than one site visit, click <u>Add New</u> to enter additional site visit dates. **DO NOT** overwrite an existing date box or all the related information will be lost.

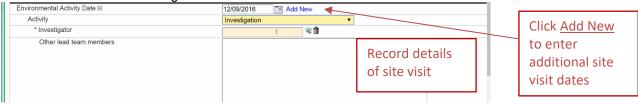

 At least one site visit should serve as an investigation for the child and the CHILD event should be linked to the site visit(s) in the Environmental Site Activity question package of the PROPERTY.

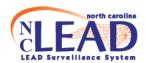

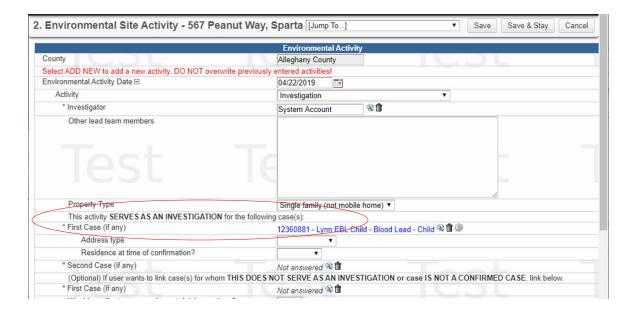

- To link the CHILD to the PROPERTY event:
  - Click the magnifying glass next to First Child's Name under "This activity serves as an investigation for the following case(s)" to search for the child.
  - Search for the child in the search window that appears, using \* to conduct a wildcard search. Once found, click "Select."

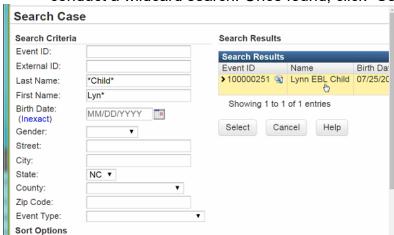

The **CHILD** event should now be hyperlinked to the **PROPERTY** event.

 Click on the dropdown box to choose the Address Type and whether it was the child's residence at time of confirmation

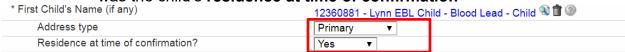

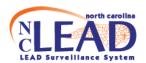

To link other children related to the visit, for which the activity does NOT serve as an investigation, repeat the process above, by clicking on the magnifying glass next to **First Case (if any)** under "(Optional) If user wants to link case(s) for whom **THIS DOES NOT SERVE AS AN INVESTIGATION or case IS NOT A CONFIRMED CASE**, link below:" to search for the child.

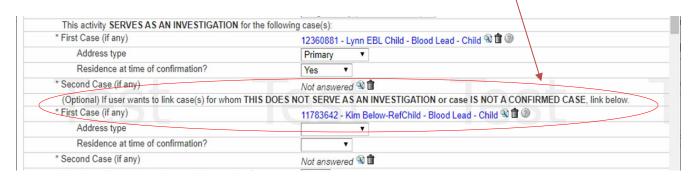

 It is OPTIONAL for you to link children under this section. Children linked here will NOT come out of the Children with EBLLs in need of environmental follow-up Workflow.

#### 2. Denial of consent\*

Enter the date the environmental investigation was offered in the *Administrative* question package for the **CHILD**. If the investigation was offered more than once click <u>Add New</u> to enter additional date(s) the investigation was offered. If there is a refusal, enter the refusal date(s) in the field titled **Date investigation refused**.

<u>Note</u>: To see the refusal field, you must first enter the **Date offered environmental** investigation.

#### Inability to locate\*

Document (in the **Notes** box of the *Administrative* question package for the **CHILD**) at least two good faith attempts to locate the parent/guardian by contacting the health care provider and/or social services (e.g. Medicaid, WIC) for updated address/contact information.

#### 4. Failure to respond\*

Enter the dates the investigation was offered (click <u>Add New</u> to enter additional dates the investigation was offered). This should include **at least one site visit** to the residence to reach out to the family to offer an investigation. A property event should be created (if one does not already exist) and the site visit should be documented in the *Environmental Site Activity* question package of the **PROPERTY**. If the parent/guardian still fails to respond, use the **Failure to respond date** field to enter the second date the investigation was offered.

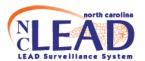

#### Screenshot of *Administrative* question package for the CHILD:

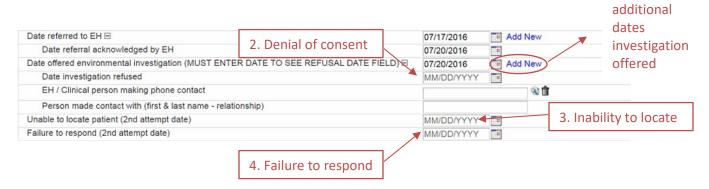

Click to enter

(The **Notes** box and date questions for **items 2-4** are in the **Administrative** question package of the **CHILD** event and can also be accessed by using the **Environmental Follow-up Wizard**.)

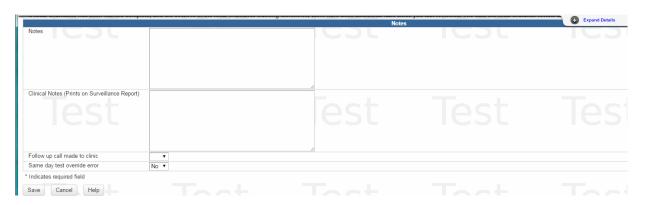

User must request removal from EBL workflow after documenting an Investigation, Denial of consent, Inability to locate, or Failure to respond.

Select "Yes" to the field 'Refer case for removal from EBL workflow' under the "Environmental Follow-Up Administrative Notes" section in the *Administrative* question package of the **CHILD** event. It will go to your regional EHS for review.

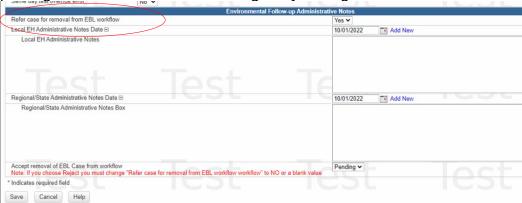

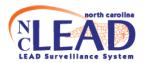

#### **CLP CASES**

For **CLP** cases, per G.S. § 130A-131.9 (please see G.S. below)

From North Carolina General Statute § 130A-131.9. Investigation to identify lead poisoning hazards.

(a) When the Department learns of **confirmed lead poisoning**, the Department shall conduct an investigation to identify the lead poisoning hazards to children and pregnant women. The Department shall investigate the residential housing unit where the child or pregnant woman with confirmed lead poisoning resides. The Department shall also investigate the supplemental addresses of the child or pregnant woman who has confirmed lead poisoning.

For **CLP** cases, there should be documentation\* of an investigation at the 1.) primary residence and 2.) all addresses meeting the definition of a Supplemental address (if any).

\*The primary address **PROPERTY** event should be linked to the **CHILD**. (A) site visit(s) should be entered in the **Environmental Site Activity** question package of this **PROPERTY** Event. At least one site visit should serve as an *investigation* for the child <u>and</u> the **CHILD** event should be linked to the(se) site visit(s).

\*All supplemental address **PROPERTY** events should be linked to the **CHILD**. (A) site visit(s) should be entered in the *Environmental Site Activity* question package of each supplemental address **PROPERTY** event. Each supplemental address **PROPERTY** event should have at least one site visit that serves as an *investigation* for the child <u>and</u> the **CHILD** event should be linked to the(se) site visit(s).

Please list addresses that meet the definition of a **Supplemental address** in the *Supplemental addresses* notes box under the *investigation* of the *primary* residence in the **PROPERTY** Event. If there are NO addresses that meet the definition of a Supplemental address, please note this in the *Supplemental addresses* notes box.

**<u>Note</u>**: Data entry of the supplemental risk questions is optional. Form 3460 should be attached to the CHILD event - including interviews at different addresses.

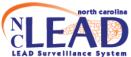

| LEAL                        | Surveillance System                        |                                                    |                                              |
|-----------------------------|--------------------------------------------|----------------------------------------------------|----------------------------------------------|
| 2. Er                       | nvironmental Site Activity - 56            | 67 Peanut Way, Sparta [Jump To]                    | ▼ Save Save & Stay Cancel                    |
|                             | This activity SERVES AS AN INVESTIG        | GATION for the following case(s):                  | LOCE                                         |
|                             | * First Case (if any)                      | Not answered ® 🗎                                   |                                              |
|                             | (Optional) If user wants to link case(s) f | for whom THIS DOES NOT SERVE AS AN INVESTIGATION o | or case IS NOT A CONFIRMED CASE, link below. |
| Supplemental risk questions | * First Case (if any)                      | Not answered 🕉 🗓                                   |                                              |
|                             | Would you like to see supplemental risk    | questions?                                         |                                              |
| are OPTIONAL                |                                            |                                                    |                                              |
|                             |                                            |                                                    |                                              |

#### To link the **CHILD** to the **PROPERTY** event:

- Click the magnifying glass next to First Case (if any) under "This
  activity serves as an investigation for the following case(s)" to
  search for the child.
- Search for the child in the search window that appears, using \* to conduct a wildcard search. Once found, click "Select."

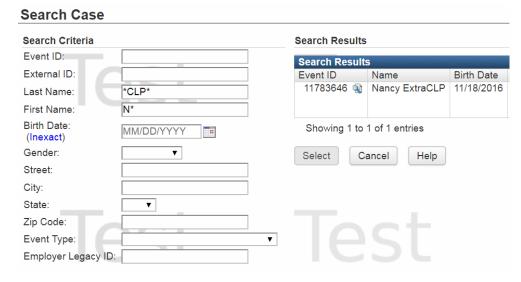

The CHILD event should now be hyperlinked to the PROPERTY event.

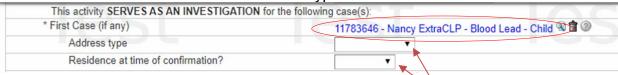

- Click on the dropdown box to choose the **Address Type** and whether it was the child's **residence at time of confirmation**
- To link other children related to the visit, for which the activity does NOT serve as an investigation, repeat the process above, by clicking on the magnifying glass next to First Case (if any) under "(Optional) If user wants to link case(s) for whom THIS DOES NOT SERVE AS AN INVESTIGATION or case IS NOT A CONFIRMED CASE, link below:" to search for the child.

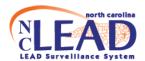

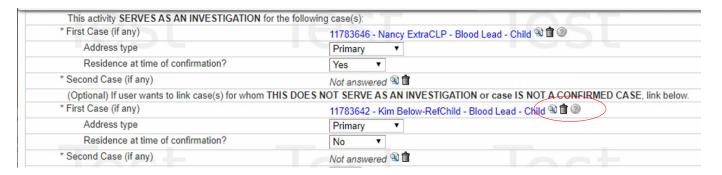

 It is OPTIONAL for you to link children under this section. Children linked here will NOT come out of the CLP Cases in need of environmental follow-up: Complete Check List Workflow.

To move the CLP child out of the workflow "CLP Cases in need of environmental follow-up: Complete Check List" once all Primary and Supplemental addresses have been investigated for the CLP case:

 Complete the section titled Environmental follow-up checklist for CLP child in the Administrative question package for the CHILD and refer the case to your Regional Environmental Health Specialist for removal from the workflow.

Blank Environmental follow-up checklist for CLP child

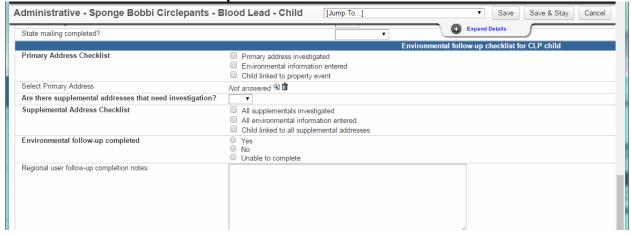

Completed Environmental follow-up checklist for CLP child

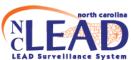

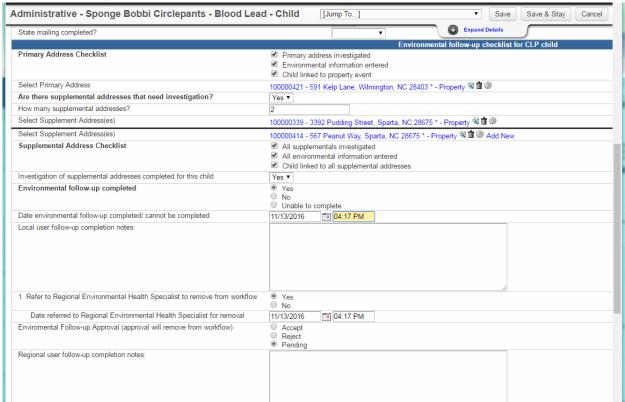

NOTE: Some options you see above only appear once items are checked off. For example: The option to "Refer to Regional Environmental Health Specialist for removal from workflow" only appears once "Environmental follow-up completed" has been marked "yes."

#### PROPERTY EVENTS

#### CREATING A PROPERTY EVENT IF ONE DOES NOT ALREADY EXIST

 Search for the primary or supplemental addresses by highlighting and copying the address listed in the "Basic Information" section of the CHILD event. Click the magnifying glass to open the search.

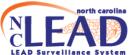

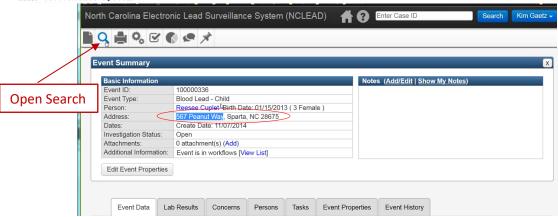

 Search for the address in the search window that appears, using \* to conduct a wildcard search. Since no PROPERTY event for this address exists, no results are found. You must create a PROPERTY event for it by clicking Create New

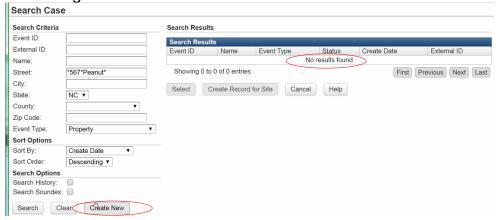

• In the window that opens, choose "Property" as the Event Type. Search for the address again by clicking **Select Site** and entering the address in the appropriate fields.

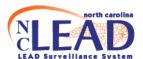

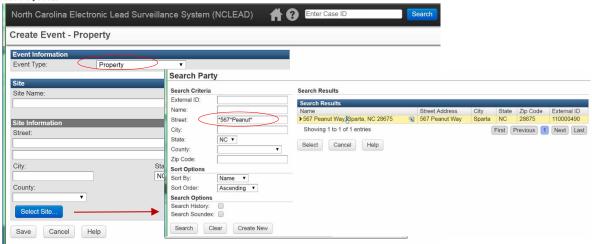

Once found, click Select to auto-populate the Site Information. Click Save.

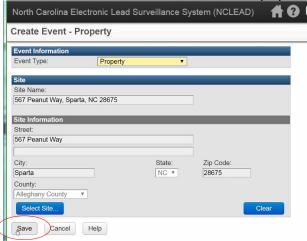

 If site is not found, manually enter the address of the site in the Site Information section. Click Save.

You will be taken to the main dashboard page for the PROPERTY event.

# **Environmental samples**

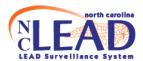

The *one* highest test result for each sample type below should be entered. Click on the **Lab Results** tab of the **PROPERTY** event to enter environmental sample results.

- Dust (highest for each type below)
  - Window trough
  - Window sill
  - Floor
- Paint
- Soil
- Water

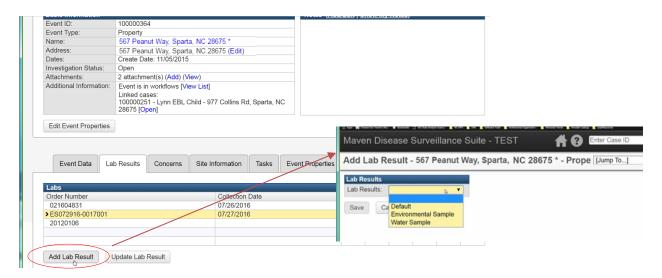

<u>Important note</u>: An **Order Number must** be entered or additional environmental sample results may be **overwritten**. If you do not know the Order Number, please enter the sample collection date.

For inorganic chemistry results from the **State Lab** the first part (ES051916), is the Order Number. The second part (0117001, 0117002, and 0117003) is the **Lab Sample Number**.

ES051916-0117001 ES051916-0117002 ES051916-0117003

Please see examples showing entry of environmental sample analysis results below.

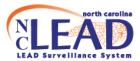

<u>Water Sample Lab Results:</u> Choose "Water Sample" from the dropdown box labeled Lab Results at the top. At a minimum, please enter a value for all highlighted fields.

Choose "Lead Wat-mCnc | Lead" as the **Test Description**.

To add additional water sample results, click Add

To choose the lab and ordering facility, click the magnifying glass, enter search terms, and click **Search**. Once the right lab or ordering facility has been located, click **Select** to auto-populate the appropriate fields.

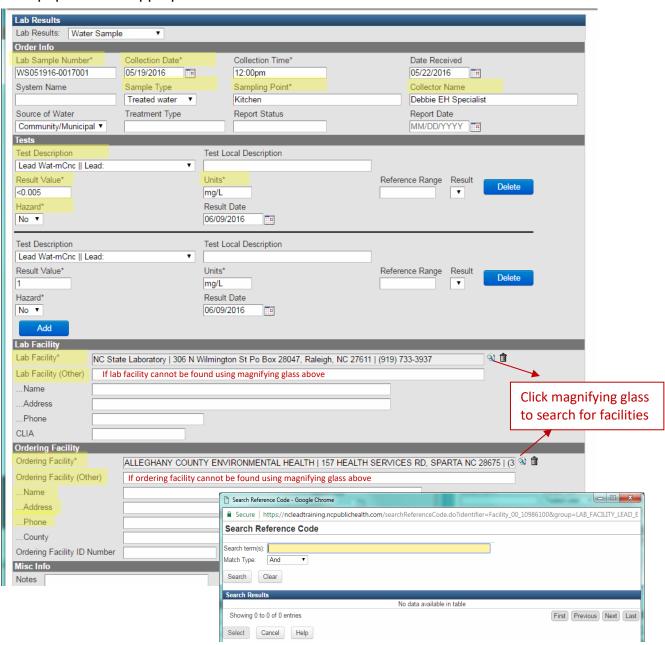

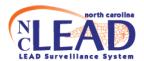

<u>Environmental Sample Lab Results</u>: Choose "Environmental Sample" from the dropdown box labeled Lab Results at the top. At a minimum, please enter a value for all highlighted fields as shown in the screenshot below.

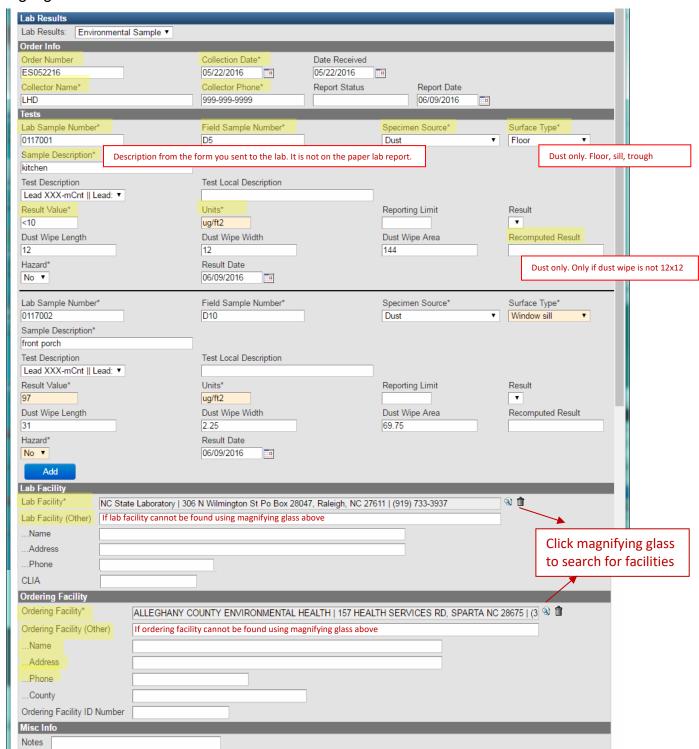

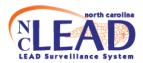

# **XRF Readings**

 The one highest XRF reading for paint should be entered. Click on the Event Data tab of the PROPERTY event to enter XRF results

**Note**: Entry of information under the XRF Machine and Calibration Information sections are optional.

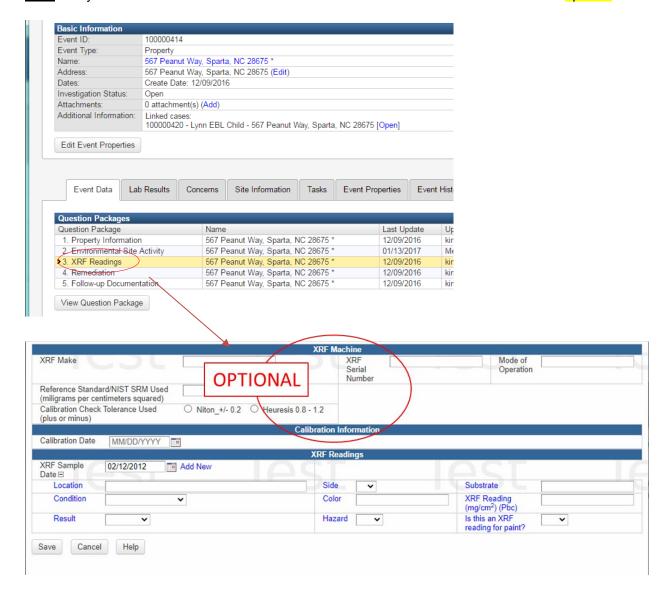

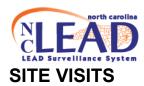

<u>All</u> site visits should be documented in the *Environmental Site Activity* question package of the **PROPERTY** event <u>including</u> clearance, consultation, annual monitoring site visits and the like. This <u>includes</u> investigations and related site visits for child occupied and proposed child occupied facilities – even if not related to an elevated blood lead level.

The **Remediation** question package must be completed for all **PROPERTY** Events that have had an **investigation**.

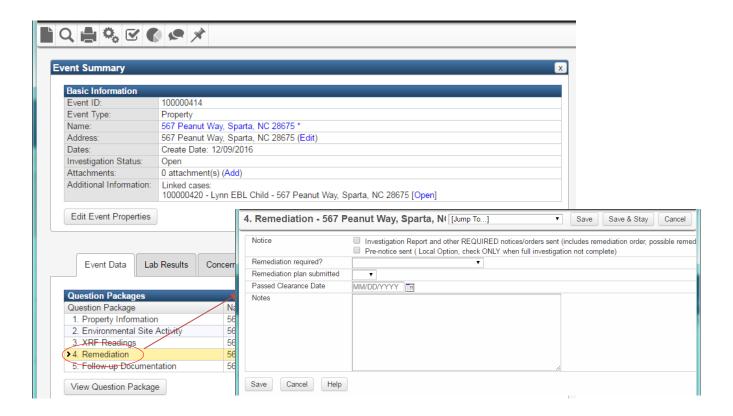

- When a property is remediated all clearance and monitoring site visits should be documented in the *Environmental Site Activity* question package of the PROPERTY event.
- For remediation methods abandonment and maintenance standard:
  - The PROPERTY event should be set up with reminder dates for monitoring.

**Note**: To set up reminder dates, open the **Environmental Site Activity** question package of the **PROPERTY** event and scroll to the bottom of the page.

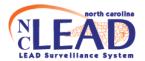

 Monitoring site visits, additional clearance visits and the like should be entered in the *Environmental Site Activity* question package.

## **Documentation of Lead poisoning hazards**

#### **Property Information Question Package**

- Lead poisoning hazards related to lead-based paint or otherwise related to a
  primary or supplemental address should be documented in the *Property Information* question package under the PROPERTY event.
- If no lead poisoning hazards were found during this investigation, document that by clicking on the radio button for "No Hazards Found" and type in the date of the investigation.

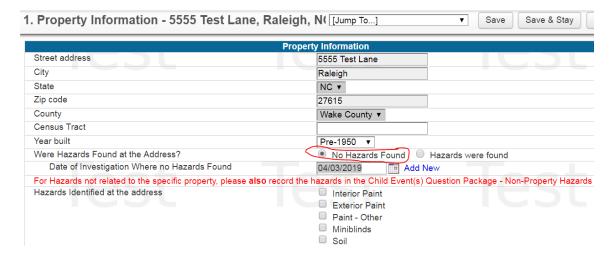

• If any lead poisoning hazards were found during this investigation, click on the radio button for "Hazards were found" and then click the box to check off the hazards listed that were found during the investigation.

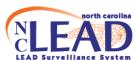

| 1. Property Information - 5555 Test                 | Lane, Raleigh, N( [Jump To] ▼ Save Save & Stay                                                                                                |       |
|-----------------------------------------------------|----------------------------------------------------------------------------------------------------|-------|
|                                                     | Property Information                                                                                                    |       |
| Street address                                      | 5555 Test Lane                                                                                                    |       |
| City                                                | Raleigh                                                                                                    |       |
| State                                               | NC ▼                                                                                                    |       |
| Zip code                                            | 27615                                                                                                    |       |
| County                                              | Wake County ▼                                                                                                    |       |
| Census Tract                                        |                                                                                                    |       |
| Year built                                          | Pre-1950 ▼                                                                                                    |       |
| Were Hazards Found at the Address?                  | ○ No Hazards Found ○ Hazards were found                                                                                                    |       |
| For Hazards not related to the specific property, p | lease also record the hazards in the Child Event(s) Question Package - Non-Property Haz                                                       | zards |
| Hazards Identified at the address                   | <ul> <li>✓ Interior Paint</li> <li>□ Exterior Paint</li> <li>□ Paint - Other</li> <li>✓ Miniblinds</li> <li>✓ Soil</li> <li>□ Dust</li> </ul> |       |

 For other lead poisoning hazards (besides paint, miniblinds, soil, dust and water), please check the box for "Other Hazard" and specify the hazard in the

text box in the *Property Information* question package under the **PROPERTY** event.

 For lead poisoning hazards NOT directly related to the primary or supplemental address (e.g. pottery, traditional medicines, jewelry and the like), these hazards should ALSO be documented in the Non-Property Hazards question package under the CHILD event.

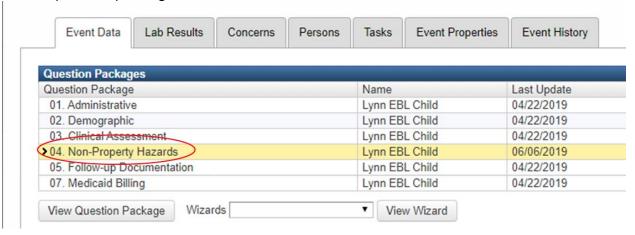

- Enter potential lead poisoning hazards from notes or conversations about an environmental history under <u>Possible non-property lead sources</u>
- Once potential lead poisoning hazards have been confirmed through lab testing or XRF readings from an investigation, enter them under <u>Definite</u> non-property lead sources

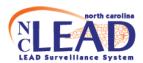

| Non-Property Hazards - Lynn EBL Child - Blood Lead - 0                          | Chil      | ld [Jump To] ▼                                                                                                    |
|---------------------------------------------------------------------------------|-----------|----------------------------------------------------------------------------------------------------|
|                                                                                 |           | d/Suspected Status Unknown)                                                                                                    |
| No da                                                                           | ta rec    | quired for this section                                                                                                    |
| Possible (Based of                                                              | on no     | otes and environmental history)                                                                                                    |
| Possible non-property lead sources Based on notes and environmental history)    | 00000000  | Traditional medicine - Possible Hobby of household member - Possible Pottery, imported or improperly fired - Possible Child occupation - Possible Candy - Possible Jewelry - Possible Toys - Possible Spices Cosmetics Occupation of household member - Possible                  |
| Definite (Based o                                                               |           | Other - Possible mple results from investigation)                                                                                                    |
| Definite non-property lead sources (Based on sample results from investigation) | 000000000 | Traditional medicine - Definite Hobby of household member - Definite Pottery, imported or improperly fired - Definite Child occupation - Definite Candy - Definite Jewelry - Definite Toys - Definite Spices Cosmetics Occupation of household member - Definite Other - Definite |

# Follow-up documentation Question Package

The **Follow-up Documentation** question package should be used to document additional information related to the case.

- Use the CHILD event follow-up documentation question package for information related to the child (Example: Child plays with fishing weights).
- Use the PROPERTY event follow-up documentation question package for information related to the PROPERTY (Example: On 12/05/2014 conducted a phone consultation with property owner regarding remediation).

Note: Please take care to use the *appropriate* event type for documentation notes.

- Enter the date of the note. Additional fields will appear.
- Enter note details.
- Make sure to include your name in the "Notes documented by (select NCLEAD User)" section so we know who authored the note. You can either type your username or use the magnifying glass to search.

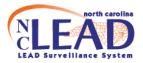

# **Attachments**

Attachments related to the **CHILD** such as Form 3651 and 3460 should be attached to the **CHILD** event.

Attachments related to investigation of the primary and supplemental addresses should be attached to the **PROPERTY** event such as the Investigation report, Environmental sample analysis results and the like.

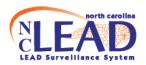

#### ANNUAL MONITORING FOR MAINTENANCE STANDARD

Use NCLEAD to record all Annual Monitoring and/or Clearance site visits in the Environmental Site Activity Question Package of the **PROPERTY** event.

For Activity = "Annual Monitoring", OR Activity = "Clearance", Remediation Method = "Maintenance Standard":

If the user chooses 'YES' for "Hazards indicated based on environmental lab results?" a field named "Date Property Failed Monitoring" opens up.

Date Property Failed Monitoring is the date the lab samples were collected.
 You will not be able to enter this date until <u>after</u> the results are received showing a hazard.

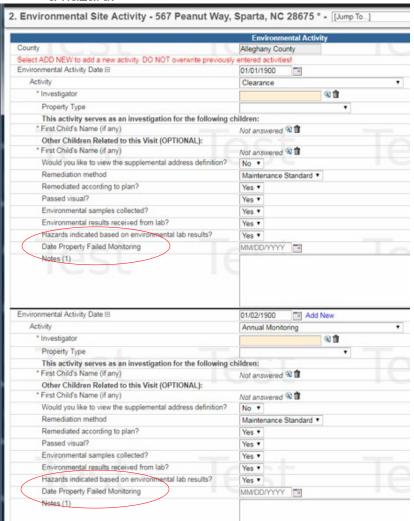

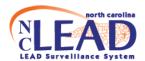

If the user chooses 'NO' for "Hazards indicated based on environmental lab results?" a field named "Date Property Passed Monitoring" opens up.

Date Property Passed Monitoring is the date the lab samples were collected.
 You will not be able to enter this date until <u>after</u> the results are received showing no hazard.

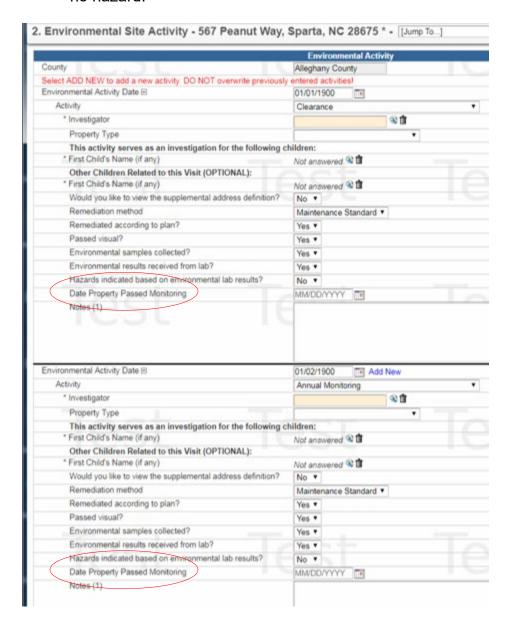

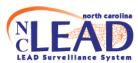

# PREGNANT WOMEN (PRENATAL CASES)

**Note:** General Statute investigation and remediation requirements apply to pregnant women as well as children who have elevated blood lead levels greater than or equal to 5 micrograms per deciliter (see below)

# From North Carolina General Statute § 130A-131.9. Investigation to identify lead poisoning hazards

(b) The Department shall also conduct an investigation when it reasonably suspects that a lead poisoning hazard to children or pregnant women exists in a residential housing unit or child-occupied facility occupied, regularly visited, or attended by a child less than six years of age or a pregnant woman.

### For pregnant **EBL** cases:

(a1) When the Department learns of an **elevated blood lead level**, the Department shall, upon informed consent,
investigate the residential housing unit where the child or pregnant woman with the elevated blood level resides. When consent to investigate is denied, the child or pregnant woman with the elevated blood lead level cannot be located, or the child's parent or guardian fails to respond, the Department shall document the denial of consent, inability to locate, or failure to respond.

#### For pregnant **CLP** cases:

(a) When the Department learns of **confirmed lead poisoning**, the Department shall conduct an investigation to identify the lead poisoning hazards to children and pregnant women. The Department shall investigate the residential housing unit where the child or pregnant woman with confirmed lead poisoning resides. The Department shall also investigate the supplemental addresses of the child or pregnant woman who has confirmed lead poisoning.

#### From North Carolina General Statute § 130A-131.9C. Abatement and Remediation

(a) Upon determination that a child less than six years of age or a pregnant woman has a confirmed lead poisoning of 10 micrograms per deciliter or greater and that child or pregnant woman resides in a residential housing unit containing lead poisoning hazards, the Department shall require remediation of the lead poisoning hazards. The Department shall also require remediation of the lead poisoning hazards

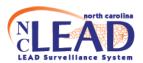

identified at the supplemental addresses of a child less than six years of age or a pregnant woman with a confirmed lead poisoning of 10 micrograms per deciliter or greater.

## **Pregnant EBL cases**

(→Refer to full instructions/screenshots for child EBL cases beginning on page 3)

For **EBL** cases, there should be documentation\* of an investigation at the 1.) primary residence, denial of consent to investigate, inability to locate the case, or failure to respond once contact has been made.

#### 1. Investigation\*

- a. Enter **Date offered environmental investigation** in the **Administrative** question package for the **PREGNANT WOMAN**.
- Enter the investigation date (and any other site visit dates) in the Environmental Site Activity question package of the PROPERTY.

#### Denial of consent\*

Enter the date the environmental investigation was offered in the *Administrative* question package for the **PREGNANT WOMAN**. If the investigation was offered more than once click <u>Add New</u> to enter additional date(s) the investigation was offered. If there is a refusal, enter the refusal date(s) in the field titled **Date investigation refused**.

<u>Note</u>: To see the refusal field, you must first enter the **Date offered environmental** investigation.

#### 3. Inability to locate\*

Document (in the **Notes** box of the *Administrative* question package for the **PREGNANT WOMAN**) at least two good faith attempts to locate the parent/guardian by contacting the health care provider and/or social services (e.g. Medicaid, WIC) for updated address/contact information.

#### 4. Failure to respond\*

Enter the dates the investigation was offered (click <u>Add New</u> to enter additional dates the investigation was offered). This should include **at least one site visit** to the residence to reach out to the family to offer an investigation. A property event should be created (if one does not already exist) and the site visit should be documented in the *Environmental Site Activity* question package of the **PROPERTY**. If the woman still fails to respond, use the **Failure to respond date** field to enter the second date the investigation was offered.

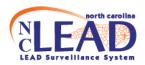

## **Pregnant CLP cases**

(→Refer to full instructions/screenshots for child CLP cases beginning on page 8)

For **CLP** cases, there should be documentation\* of an investigation at the 1.) primary residence and 2.) all addresses meeting the definition of a Supplemental address (if any).

\*The primary address **PROPERTY** event should be linked to the **PREGNANT WOMAN**. (A) site visit(s) should be entered in the **Environmental Site Activity** question package of this **PROPERTY** Event. At least one site visit should serve as an *investigation* for the pregnant woman <u>and</u> the **PREGNANT WOMAN** event should be linked to the(se) site visit(s).

\*All supplemental address **PROPERTY** events should be linked to the **PREGNANT WOMAN**. (A) site visit(s) should be entered in the **Environmental Site Activity** question package of each supplemental address **PROPERTY** event. Each supplemental address **PROPERTY** event should have at least one site visit that serves as an *investigation* for the pregnant woman <u>and</u> the **PREGNANT WOMAN** event should be linked to the(se) site visit(s).

Please list addresses that meet the definition of a **Supplemental address** in the *Supplemental addresses* notes box under the *investigation* of the *primary* residence in the **PROPERTY** Event. If there are NO addresses that meet the definition of a Supplemental address, please note this in the *Supplemental addresses* notes box.

#### Note:

- Data entry of the supplemental risk questions is optional.
- Form 3460 should be attached to the PREGNANT WOMAN event including interviews at different addresses.
- Attach Lead and Pregnancy Risk Questionnaire DHHS Form 4116 (<u>English/Spanish</u>) to the PREGNANT WOMAN event
- Attach Prenatal Referral to the PREGNANT WOMAN event

**Policy Note (6/23/20):** As long as the investigation has been started before the baby has been born, then the investigation can be completed after the birth if the woman has the baby in the meantime.

 Covid-19 changes that limit time at the house means that the environmental investigation starts with a phone interview. This phone interview counts as the start of the investigation and should be recorded in NCLEAD.

Periodically check the following workflows (under heading **6. Environmental Health**) for prenatal cases that need follow-up:

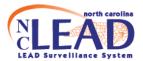

- a. CLP Prenatal Cases in need of environmental follow-up: Complete Check List
- b. EBL Prenatal Cases in need of environmental follow-up